# Headway the brain injury association preston and chorley

#### **HEADWAY PRESTON AND CHORLEY**

#### **How to Use Zoom**

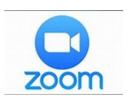

These instructions should assist you to join our meetings on Zoom using your smartphone, tablet or computer.

Zoom is an App (apps stands for Applications which are little, self-contained programs). Zoom is an App you can use to video chat with people. You can talk to lots of people at the same time on Zoom.

If you want to use Zoom you must have:

- A Smartphone
- A Tablet like an iPad or similar
- A computer with camera, microphone and speaker.
   Remember:
- All above must be connected to the internet.
- Download the App prior to the zoom meeting see next page.

If you need any help using Zoom please contact Laura:

Tel: 07583637197

Email: laura@headwayprestonandchorley.org.uk

### A. How do I download Zoom on a smartphone or a tablet

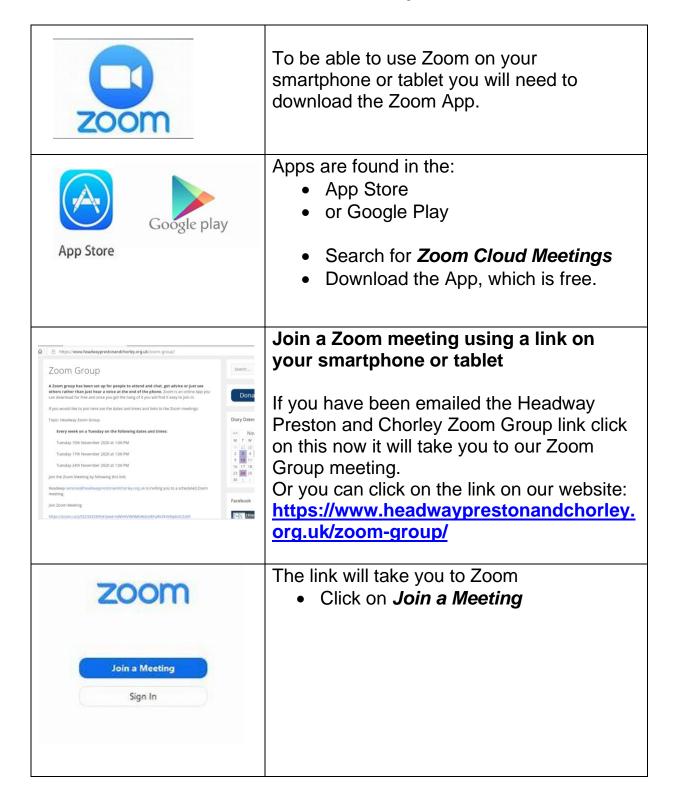

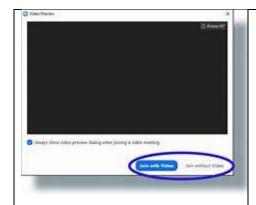

 Then click Join with Video so people can see you and you can see them.

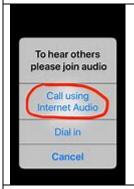

 Then click Call using Internet Audio so you can hear others and they can hear you.

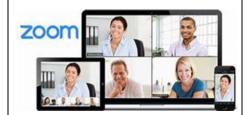

You will now be in the Zoom Meeting

You will be able to see other people in the meeting and hear what they say.

The person running the meeting (the Host) can explain anything else you need to know.

## **B.** How do I join a Zoom Meeting using a computer

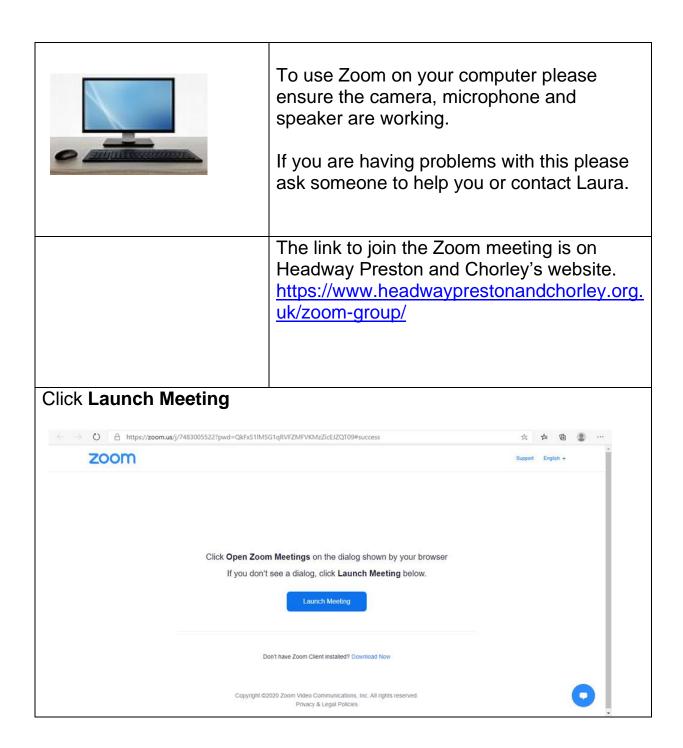

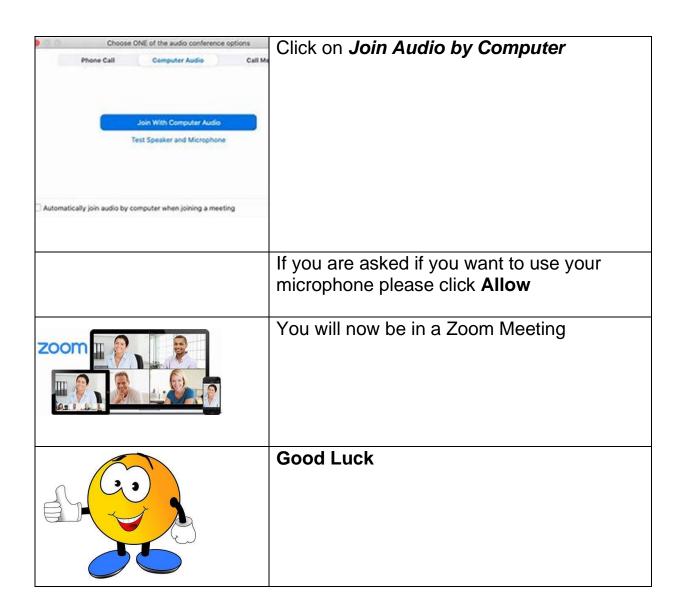